**المستوى الخامس**

**الوحدة 2 [برمجة قصة بسيطة](https://ruaad.com/) الدرس 2**

### **وصف الدرس**

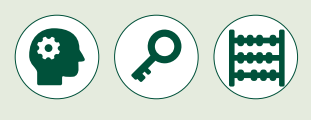

الغـرض العـام مـن هـذا الـدرس هـو أن يتعلـم الطلبـة كيفيـة برمجـة قصـة بسـيطة ي برنامـج **Scratch**. ف لكائنـات رسـومية **Sprites**�

#### **ما سيتعلمه الطالب**

 استخدام لبنة القبعات لتشغيل المقاطع البرمجية.

 استخدام لبنة **direction in point** لتغيير اتجاە الكائن.

ِ نة **wait and .... Ask** في برنامج **Scratch** إلدخال البيانـات. استخدام لب

### **نتاجات التعلم**

 تحويل الخوارزمية إلى مقاطع برمجية في **Scratch**.

### **المصطلحات**

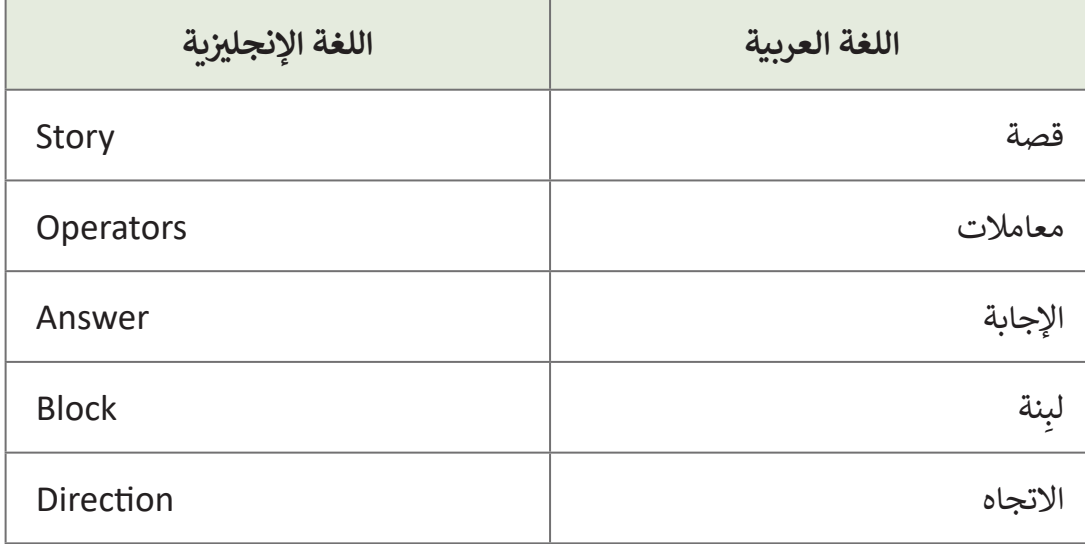

**التحديات المتوقعة** 

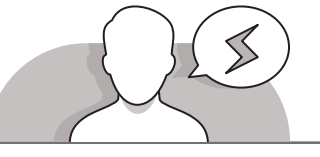

- قـد يواجـه بعـض الطلبـة صعوبـة فـي كتابـة قصـة بسـيطة خطـوة بخطـوة **֝** كخوارزمية. شجِّعهم على كتابة قصة قصيرة مع إبقاء تسلسل النقاط الأساسية فيها بشكل صحيح.
- قـد يواجـه الطلبـة صعوبـة فـي إيجـاد الصـور التـي يريـدون تحميلهـا عنـد اسـتخدام كائـن رسـومي جديـد أو خلفيـة جديـدة فـي برنامـج Scratch. ِّذكّرهم انه عليهم البحث في المجلد الذي قاموا بحفظ صورتهم فيه.

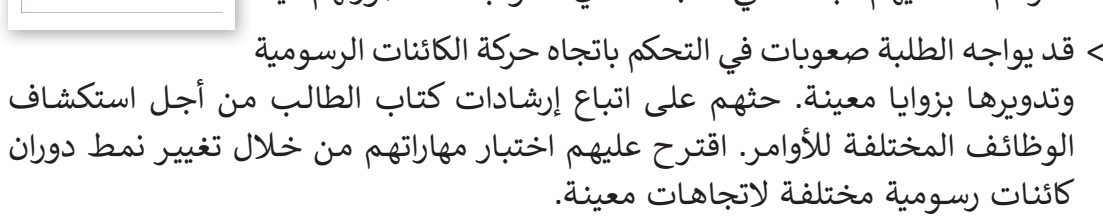

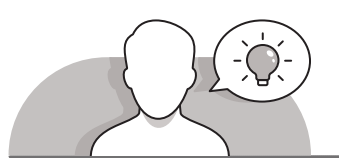

RK Hommer C **ALL** ALANDRON B

### **التمهيد**

- قـم بتقديـم هـدف الـدرس لتحفيـز اهتمـام الطلبـة مـن أجـل إنشـاء قصـة بسـيطة خطـوة بخطـوة.
	- يمكنك البدء بطرح أسئلة على الطلبة، مثل:
		- هل تحب مشاهدة األفالم؟
	- ً• فكر بقصة تعرفها أو قصة تعجبك. ألن يكون الأمر رائعًا إذا استطعت تمثيلها من خـال شـخصيات كرتونيـة صغيـرة؟
		- كيف تعتقد أنه بإمكانك جعل ذلك يتحقق؟
		- هل ترغب بإضافة شخصية خاصة بك لقصتك؟
	- فـي هـذا الـدرس، يمكنـك اسـتخدام التعلـم القائـم علـى المشـاريــــع. سـيبدأ الطلبـة بإنشـاء مشـروع فـي **Scratch**. يمكنـك شـرح لهـم موضـوع المشـروع ثـم اطلـب منهـم كتابـة أفكارهـم.

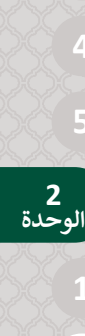

**المستوى الخامس**

# **2**

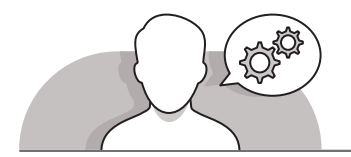

**التلميحات الخاصة بالتنفيذ** 

- سـيبدأ الطلبـة المشـروع عـن طريـق تدويـن أفكارهـم. أطلـب منهـم مقارنـة هـذه األفـكار مـع الخوارزميـة فـي كتابهـم. عندهـا سـيدرك الطلبـة أن هنـاك خوارزميتيـن مختلفتيـن واحـدة لـكل شـخصية فـي القصـة. حثهـم علـى التفكيـر كمبرمجيـن، وبمـا أن هنـاك شـخصيتان مختلفتـان فـي القصـة تتحـركان بشـكل مختلـف لذلـك يجـب عليهـم برمجتهـا بشـكل مختلـف.
- في حال كان لدى الطلبة العديد من األسـئلة حول الكائنات الرسـومية المختلفة والخلفيات، أطلـب منهـم التركيـز علـى المثـال المطـروح في كتابهم. اشـرح لهم أننـا نقوم بإختيار الخلفيات ًوالكائنات الرسـومية وفقًا لمفهـوم القصة التي نقـوم بكتابتها. على سبيل المثال، يمكنك أن تشـرح لهـم مـن خـال أمثلـة بسـيطة كيفيـة العثـور علـى الكائنـات الرسـومية والخلفيـات التـي تتناسـب مـع مفهـوم كل قصـة.
- تابـع الشـرح، عبـر المناقشـة مـع الطلبـة كيفيـة تفعيـل مقطـع برمجـي مـن خـال ضغـط مفاتيح لوحـة المفاتيح. أولا، اشـرح لهـم أنـه مـن خـلال اسـتخدام لوحـة المفاتيح يمكننـا التحكم بالكائنات الرسـومية لتنفيذ مهـام عـدة. قـم باسـتخدام مثـال كتـاب الطالب لإنشـاء وحـدة تحكـم لوحـة مفاتيـح.
- خـال تعلـم كيفيـة اسـتخدام لبنـة **wait and ... ask**( اسـأل وانتظـر( و لبنـة **answer** (الإجابـة)، اشـرح للطلبـة انـه ينبغي عليهم التأني عند الكتابـة من اجـل الحصـول على النتائج التـي يريدونهـا. سـاعد الطلبـة مـن خـال إرشـادهم الـى كيفيـة اسـتخدام هـذه اللبنـات لتنفيـذ مهـام مختلفـة.

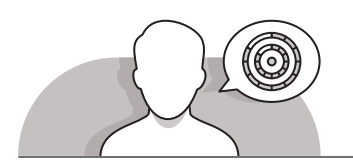

### **اس� <sup>ت</sup> اتيجيات غلق الدرس**

في نهاية الدرس تأكد من تحقيق الطلبة لجميع أهداف الدرس وتقييم معرفتهم من خلال أسـئلة عـلى سـبيل المثـال لا الحـصر:

 هل تستطيع أن تتذكر:

- كيفية إضافة كائن رسومي على المنصة؟
	- كيفية تحميل كائن رسومي من ملف؟
- كيفية تحريك الكائن الرسومي باستخدام مفاتيح الأسهم؟
	- كيفية استخدام لبنة **wait and...ask**( اسأل وانتظر(؟
		- ِّ> ذكّر الطلبة بالمصطلحات الهامة وكرّرها معهم. ِّ
- > يمكنك الاستعانة بتدريبات الكتاب ضمن الاستراتيجيات التي ستستخدمها لغلق الدرس.

**التدريبات المق� <sup>ت</sup> حة لغلق الدرس**

يمكنك استخدام التمرين رقم 3 ضمن استراتيجية غلق الدرس والتأكد من تحقيق الطلبة لأهداف الدرس.

الصف الخامس | الفصل األول| كتاب الطالب | صفحة 117

### **الفروق الفردية**

### **تمارين إضافية للطلبة ذوي التحصيل المرتفع**

[اطلـب مـن الطلبـة كتابـة مقطـع برمـجي يطلـب اسـم المسـتخدم واسـم عائلتـه. ثـم](https://ruaad.com/)  .<br>يقـول الكائن الرسـومي في جملتين مختلفتين: ن

< الجملة األوىل ستكون: "اسمك هو:" واسم المستخدم.

< ستكون الرسالة الثانية: "اسم العائلة:" واسم عائلة المستخدم.

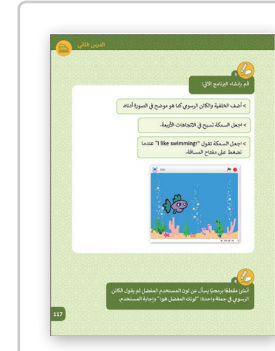

## **اإلجابات النموذجية للتدريبات: 1 أن ش ئ قصة عن هوايتك المفضلة** < أضف خلفية من اختيارك. ً<br>> أضف كائنًا رسوميًا من اختيارك. اكتب المقطع البرمجي المناسب لكي: > يقدم الكائن الرسومي نفسه. ُ> يتحدث عن هوايته المُفضلة. [< يسأل المستخدم عن هوايته المفضلة ويعرضها عىل المنصة.](https://ruaad.com/) What's your favorite sport? **تلميح:** أخبر الطلبة أن المقطع البرمجي التـالي هـو مثـال فقط وأنـه بإمكانهم إنشـاء قصتهـم البسـيطة والمقطـع البرمجي الخاص بهم. when  $\sum$  clicked say Hello my name is Khaled! for 2 secs say And I like playing football. for 3 secs ask What's your favorite sport? and wait

**ي ال� <sup>ت</sup> <sup>ج</sup> تيب الصحيح إلنشاء مقطع برم�ي يسأل الشخصية الكرتونية ضع اللبنات � ف ب [عـن السـاعة ثـم قـم بتعديـل المقطـع ال�مـجي لدمـج القيـم باسـتخدام لبنـة](https://ruaad.com/) join.**

**2**

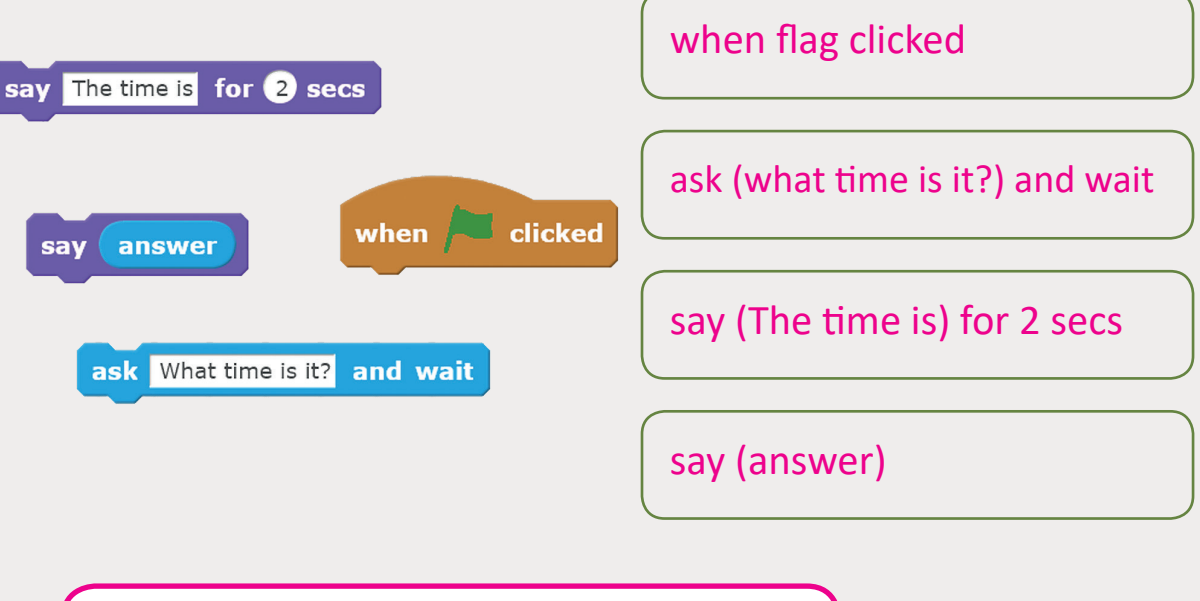

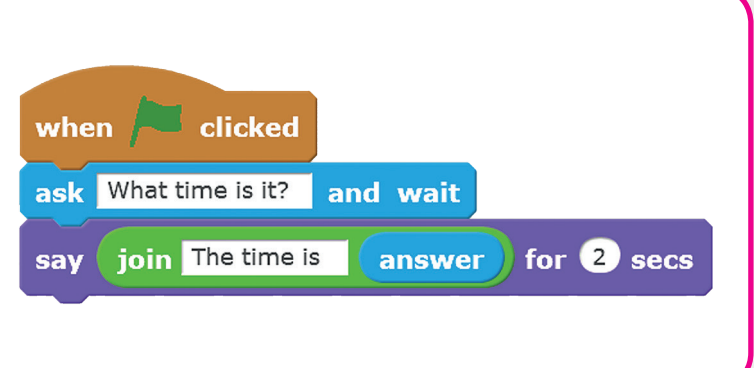

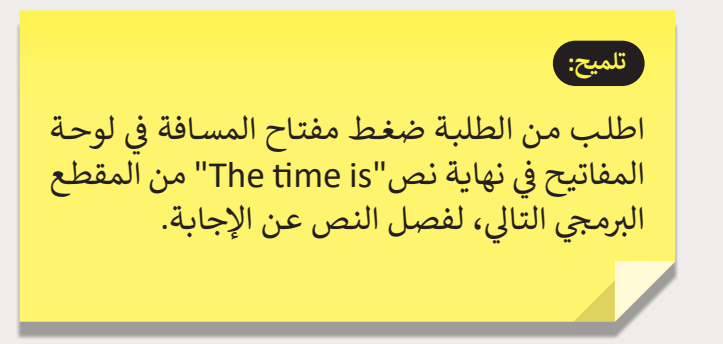

**2 2 الوحدة**

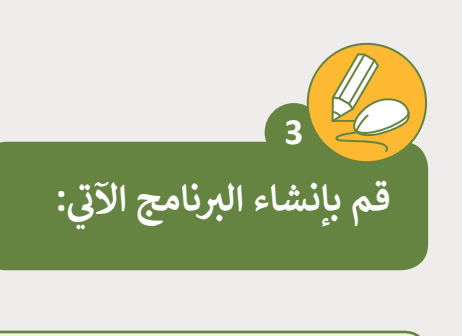

**المستوى الخامس**

ح في الصورة أدناه. > أضف الخلفية والكائن الرسومي كما هو موضح في

> ح في الاتجاهات الأربعة. < اجعل السمكة تسبح �

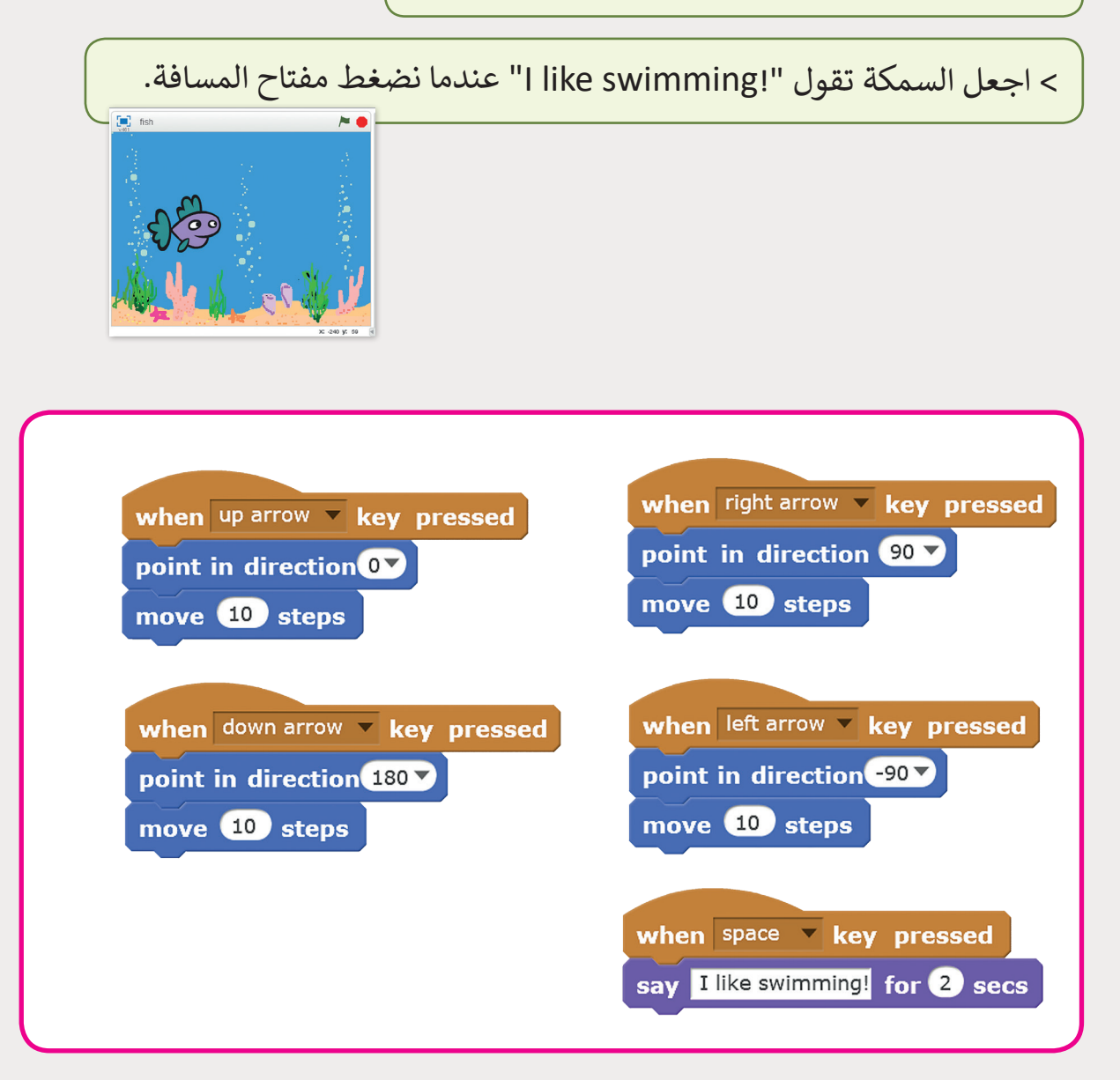

**108**

**[ئ مقطـع برمـجي يسـأل عـن لـون المسـتخدم المفضـل ثـم يقـول الكائـن](https://ruaad.com/)  أنـس شي جملـة واحـدة: "لونـك المفضـل هـو:" وإجابـة المسـتخدم. ي الرسـوم � ف**

**109**

**المستوى الخامس**

**2**

**2 الوحدة**

when  $space$   $\overline{\phantom{1}}$  key pressed ask What's your favorite color? and wait for  $2$  secs say join Your favorite color is answer )

**4**